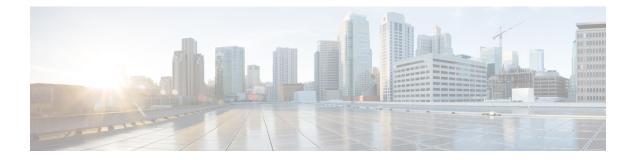

# **Configuring OSPFv2**

This chapter describes how to configure Open Shortest Path First version 2 (OSPFv2) for IPv4 networks on Cisco NX-OS switches.

This chapter includes the following sections:

- Information About OSPFv2, on page 1
- Prerequisites for OSPFv2, on page 11
- Guidelines and Limitations, on page 11
- Default Settings, on page 11
- Configuring Basic OSPFv2, on page 12
- Configuring Advanced OSPFv2, on page 21
- Verifying the OSPFv2 Configuration, on page 38
- Displaying OSPFv2 Statistics, on page 39
- Configuration Examples for OSPFv2, on page 40
- Additional References, on page 40

## Information About OSPFv2

OSPFv2 is an IETF link-state protocol (see the Link-State Protocols section) for IPv4 networks. An OSPFv2 router sends a special message, called a hello packet, out each OSPF-enabled interface to discover other OSPFv2 neighbor routers. Once a neighbor is discovered, the two routers compare information in the hello packet to determine if the routers have compatible configurations. The neighbor routers attempt to establish adjacency, which means that the routers synchronize their link-state databases to ensure that they have identical OSPFv2 routing information. Adjacent routers share link-state advertisements (LSAs) that include information about the operational state of each link, the cost of the link, and any other neighbor information. The routers then flood these received LSAs out every OSPF-enabled interface so that all OSPFv2 routers eventually have identical link-state databases. When all OSPFv2 routers have identical link-state databases, the network is converged (see the Convergence section). Each router then uses Dijkstra's Shortest Path First (SPF) algorithm to build its route table.

You can divide OSPFv2 networks into areas. Routers send most LSAs only within one area, which reduces the CPU and memory requirements for an OSPF-enabled router.

OSPFv2 supports IPv4.

## **Hello Packet**

OSPFv2 routers periodically send hello packets on every OSPF-enabled interface. The hello interval determines how frequently the router sends these hello packets and is configured per interface. OSPFv2 uses hello packets for the following tasks:

- Neighbor discovery
- Keepalives
- Designated router election (see the Designated Routers section)

The hello packet contains information about the originating OSPFv2 interface and router, including the assigned OSPFv2 cost of the link, the hello interval, and optional capabilities of the originating router. An OSPFv2 interface that receives these hello packets determines if the settings are compatible with the receiving interface settings. Compatible interfaces are considered neighbors and are added to the neighbor table (see the Neighbors section).

Hello packets also include a list of router IDs for the routers that the originating interface has communicated with. If the receiving interface sees its own router ID in this list, then bidirectional communication has been established between the two interfaces.

OSPFv2 uses hello packets as a keepalive message to determine if a neighbor is still communicating. If a router does not receive a hello packet by the configured dead interval (usually a multiple of the hello interval), then the neighbor is removed from the local neighbor table.

### **Neighbors**

An OSPFv2 interface must have a compatible configuration with a remote interface before the two can be considered neighbors. The two OSPFv2 interfaces must match the following criteria:

- · Hello interval
- Dead interval
- Area ID (see the Areas section)
- Authentication
- Optional capabilities

If there is a match, the following information is entered into the neighbor table:

- Neighbor ID—The router ID of the neighbor.
- Priority—Priority of the neighbor. The priority is used for designated router election (see the Designated Routers section).
- State—Indication of whether the neighbor has just been heard from, is in the process of setting up bidirectional communications, is sharing the link-state information, or has achieved full adjacency.
- Dead time—Indication of the time since the last Hello packet was received from this neighbor.
- IP Address—The IP address of the neighbor.
- Designated Router—Indication of whether the neighbor has been declared as the designated router or as the backup designated router (see the Designated Routers section).

• Local interface—The local interface that received the hello packet for this neighbor.

## Adjacency

Not all neighbors establish adjacency. Depending on the network type and designated router establishment, some neighbors become fully adjacent and share LSAs with all their neighbors, while other neighbors do not. For more information, see the Designated Routers section.

Adjacency is established using Database Description packets, Link State Request packets, and Link State Update packets in OSPF. The Database Description packet includes only the LSA headers from the link-state database of the neighbor (see theLink-State Database section). The local router compares these headers with its own link-state database and determines which LSAs are new or updated. The local router sends a Link State Request packet for each LSA that it needs new or updated information on. The neighbor responds with a Link State Update packet. This exchange continues until both routers have the same link-state information.

## **Designated Routers**

Networks with multiple routers present a unique situation for OSPF. If every router floods the network with LSAs, the same link-state information will be sent from multiple sources. Depending on the type of network, OSPFv2 might use a single router, the designated router (DR), to control the LSA floods and represent the network to the rest of the OSPFv2 area (see the Areas section). If the DR fails, OSPFv2 selects a backup designated router (BDR). If the DR fails, OSPFv2 uses the BDR.

Network types are as follows:

- Point-to-point—A network that exists only between two routers. All neighbors on a point-to-point network establish adjacency and there is no DR.
- Broadcast—A network with multiple routers that can communicate over a shared medium that allows broadcast traffic, such as Ethernet. OSPFv2 routers establish a DR and BDR that controls LSA flooding on the network. OSPFv2 uses the well-known IPv4 multicast addresses 224.0.0.5 and a MAC address of 0100.5300.0005 to communicate with neighbors.

The DR and BDR are selected based on the information in the Hello packet. When an interface sends a Hello packet, it sets the priority field and the DR and BDR field if it knows who the DR and BDR are. The routers follow an election procedure based on which routers declare themselves in the DR and BDR fields and the priority field in the Hello packet. As a final tie breaker, OSPFv2 chooses the highest router IDs as the DR and BDR.

All other routers establish adjacency with the DR and the BDR and use the IPv4 multicast address 224.0.0.6 to send LSA updates to the DR and BDR. Following figure shows this adjacency relationship between all routers and the DR.

DRs are based on a router interface. A router might be the DR for one network and not for another network on a different interface.

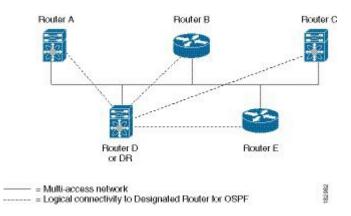

#### Figure 1: DR in Multi-Access Network

## Areas

You can limit the CPU and memory requirements that OSPFv2 puts on the routers by dividing an OSPFv2 network into areas. An area is a logical division of routers and links within an OSPFv2 domain that creates separate subdomains. LSA flooding is contained within an area, and the link-state database is limited to links within the area. You can assign an area ID to the interfaces within the defined area. The Area ID is a 32-bit value that you can enter as a number or in dotted decimal notation, such as 10.2.3.1.Cisco NX-OS always displays the area in dotted decimal notation. If you define more than one area in an OSPFv2 network, you must also define the backbone area, which has the reserved area ID of 0. If you have more than one area, then one or more routers become area border routers (ABRs). An ABR connects to both the backbone area and at least one other defined area (see the following figure).

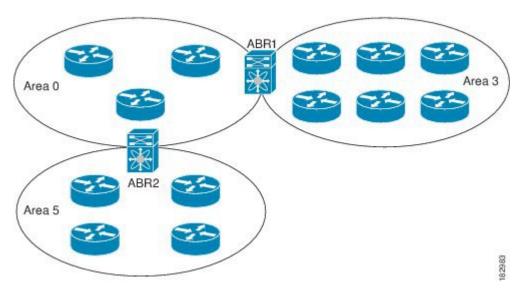

The ABR has a separate link-state database for each area to which it connects. The ABR sends Network Summary (type 3) LSAs (see the Route Summarization section) from one connected area to the backbone area. The backbone area sends summarized information about one area to another area. In Figure **OSPFv2 Areas**, Area 0 sends summarized information about Area 5 to Area 3.

#### Figure 2: OSPFv2 Areas

OSPFv2 defines one other router type: the autonomous system boundary router (ASBR). This router connects an OSPFv2 area to another autonomous system. An autonomous system is a network controlled by a single technical administration entity. OSPFv2 can redistribute its routing information into another autonomous system or receive redistributed routes from another autonomous system. For more information, see Advanced Features section).

## **Link-State Advertisements**

OSPFv2 uses link-state advertisements (LSAs) to build its routing table.

### LSA Types

The following table shows the LSA types supported by Cisco NX-OS.

| Туре | Name                | Description                                                                                                    |
|------|---------------------|----------------------------------------------------------------------------------------------------|
| 1    | Router LSA          | LSA sent by every router. This<br>LSA includes the state and the cost<br>of all links and a list of all OSPFv2<br>neighbors on the link. Router LSAs<br>trigger an SPF recalculation. Router<br>LSAs are flooded to local OSPFv2<br>area. See the Areas section. |
| 2    | Network LSA         | LSA sent by the DR. This LSA lists<br>all routers in the multi-access<br>network. Network LSAs trigger an<br>SPF recalculation. See the<br>Designated Routers section.                                                                                           |
| 3    | Network Summary LSA | LSA sent by the area border router<br>to an external area for each<br>destination in the local area. This<br>LSA includes the link cost from the<br>area border router to the local<br>destination. See the Areas section.                                       |
| 4    | ASBR Summary LSA    | LSA sent by the area border router<br>to an external area. This LSA<br>advertises the link cost to the ASBR<br>only. See the Areas section.                                                                                                    |
| 5    | AS External LSA     | LSA generated by the ASBR. This<br>LSA includes the link cost to an<br>external autonomous system<br>destination. AS External LSAs are<br>flooded throughout the autonomous<br>system. See the Areas section.                                                    |

### Table 1: LSA types

| Туре | Name              | Description                                                                                                    |
|------|-------------------|----------------------------------------------------------------------------------------------------|
| 7    | NSSA External LSA | LSA generated by the ASBR within<br>a not-so-stubby area (NSSA). This<br>LSA includes the link cost to an<br>external autonomous system<br>destination. NSSA External LSAs<br>are flooded only within the local<br>NSSA. See the Areas section. |
| 9-11 | Opaque LSAs       | LSA used to extend OSPF. See the Opaque LSAs section.                                                                                                    |

### Link Cost

Each OSPFv2 interface is assigned a link cost. The cost is an arbitrary number. By default, Cisco NX-OS assigns a cost that is the configured reference bandwidth divided by the interface bandwidth. By default, the reference bandwidth is 40 Gb/s. The link cost is carried in the LSA updates for each link.

### Flooding and LSA Group Pacing

When an OSPFv2 router receives an LSA, it forwards that LSA out every OSPF-enabled interface, flooding the OSPFv2 area with this information. This LSA flooding guarantees that all routers in the network have identical routing information. LSA flooding depends on the OSPFv2 area configuration (see the Areas section). The LSAs are flooded based on the link-state refresh time (every 30 minutes by default). Each LSA has its own link-state refresh time.

You can control the flooding rate of LSA updates in your network by using the LSA group pacing feature. LSA group pacing can reduce high CPU or buffer utilization. This feature groups LSAs with similar link-state refresh times to allow OSPFv2 to pack multiple LSAs into an OSPFv2 Update message.

By default, LSAs with link-state refresh times within four minutes of each other are grouped together. You should lower this value for large link-state databases or raise it for smaller databases to optimize the OSPFv2 load on your network.

### **Link-State Database**

Each router maintains a link-state database for the OSPFv2 network. This database contains all the collected LSAs, and includes information on all the routes through the network. OSPFv2 uses this information to calculate the bast path to each destination and populates the routing table with these best paths.

LSAs are removed from the link-state database if no LSA update has been received within a set interval, called the MaxAge. Routers flood a repeat of the LSA every 30 minutes to prevent accurate link-state information from being aged out. Cisco NX-OS supports the LSA grouping feature to prevent all LSAs from refreshing at the same time. For more information, see the Flooding and LSA Group Pacing section.

### **Opaque LSAs**

Opaque LSAs allow you to extend OSPF functionality. Opaque LSAs consist of a standard LSA header followed by application-specific information. This information might be used by OSPFv2 or by other applications. Three Opaque LSA types are defined as follows:

LSA type 9—Flooded to the local network.

- LSA type 10—Flooded to the local area.
- LSA type 11—Flooded to the local autonomous system.

## **OSPFv2** and the Unicast RIB

OSPFv2 runs the Dijkstra shortest path first algorithm on the link-state database. This algorithm selects the best path to each destination based on the sum of all the link costs for each link in the path. The resultant shortest path for each destination is then put in the OSPFv2 route table. When the OSPFv2 network is converged, this route table feeds into the unicast RIB. OSPFv2 communicates with the unicast RIB to do the following:

- Add or remove routes
- Handle route redistribution from other protocols
- Provide convergence updates to remove stale OSPFv2 routes and for stub router advertisements (see the OSPFv2 Stub Router Advertisements section.)

OSPFv2 also runs a modified Dijkstra algorithm for fast recalculation for summary and external (type 3, 4, 5, and 7) LSA changes.

## **Authentication**

You can configure authentication on OSPFv2 messages to prevent unauthorized or invalid routing updates in your network. Cisco NX-OS supports two authentication methods:

- Simple password authentication
- MD5 authentication digest

You can configure the OSPFv2 authentication for an OSPFv2 area or per interface.

### Simple Password Authentication

Simple password authentication uses a simple cleartext password that is sent as part of the OSPFv2 message. The receiving OSPFv2 router must be configured with the same cleartext password to accept the OSPFv2 message as a valid route update. Because the password is in cleartext, anyone who can watch traffic on the network can learn the password.

### Cryptographic Authentication

Cryptographic authentication uses an encrypted password for OSPFv2 authentication. The transmitter computes a code using the packet to be transmitted and the key string, inserts the code and the key ID in the packet, and transmits the packet. The receiver validates the code in the packet by computing the code locally using the received packet and the key string (corresponding to the key ID in the packet) configured locally.

Both message digest 5 (MD5) and hash-based message authentication code secure hash algorithm (HMAC-SHA) cryptographic authentication are supported.

### **MD5** Authentication

You should use MD5 authentication to authenticate OSPFv2 messages. You configure a password that is shared at the local router and all remote OSPFv2 neighbors. For each OSPFv2 message, Cisco NX-OS creates

an MD5 one-way message digest based on the message itself and the encrypted password. The interface sends this digest with the OSPFv2 message. The receiving OSPFv2 neighbor validates the digest using the same encrypted password. If the message has not changed, the digest calculation is identical and the OSPFv2 message is considered valid.

MD5 authentication includes a sequence number with each OSPFv2 message to ensure that no message is replayed in the network.

### **Advanced Features**

Cisco NX-OS supports a number of advanced OSPFv2 features that enhance the usability and scalability of OSPFv2 in the network.

### **Stub Area**

You can limit the amount of external routing information that floods an area by making it a stub area. A stub area is an area that does not allow AS External (type 5) LSAs (see the Link-State Advertisements section). These LSAs are usually flooded throughout the local autonomous system to propagate external route information. Stub areas have the following requirements:

- All routers in the stub area are stub routers. See the Stub Area section.
- No ASBR routers exist in the stub area.
- · You cannot configure virtual links in the stub area.

The following figure shows an example of an OSPFv2 autonomous system where all routers in area 0.0.0.10 have to go through the ABR to reach external autonomous systems. area 0.0.0.10 can be configured as a stub area.

### Figure 3: Stub Area

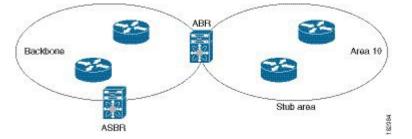

Stub areas use a default route for all traffic that needs to go through the backbone area to the external autonomous system. The default route is 0.0.0 for IPv4.

### Not-So-Stubby Area

A Not-so-Stubby Area (NSSA) is similar to a stub area, except that an NSSA allows you to import autonomous system external routes within an NSSA using redistribution. The NSSA ASBR redistributes these routes and generates NSSA External (type 7) LSAs that it floods throughout the NSSA. You can optionally configure the ABR that connects the NSSA to other areas to translate this NSSA External LSA to AS External (type 5) LSAs. The area border router (ABR) then floods these AS External LSAs throughout the OSPFv2 autonomous system. Summarization and filtering are supported during the translation. See the Link-State Advertisements section for details on NSSA External LSAs.

You can, for example, use NSSA to simplify administration if you are connecting a central site using OSPFv2 to a remote site that is using a different routing protocol. Before NSSA, the connection between the corporate site border router and a remote router could not be run as an OSPFv2 stub area because routes for the remote site could not be redistributed into a stub area. With NSSA, you can extend OSPFv2 to cover the remote connection by defining the area between the corporate router and remote router as an NSSA (see the Configuring NSSA section).

The backbone Area 0 cannot be an NSSA.

### **Virtual Links**

Virtual links allow you to connect an OSPFv2 area ABR to a backbone area ABR when a direct physical connection is not available. The following figure shows a virtual link that connects Area 3 to the backbone area through Area 5.

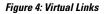

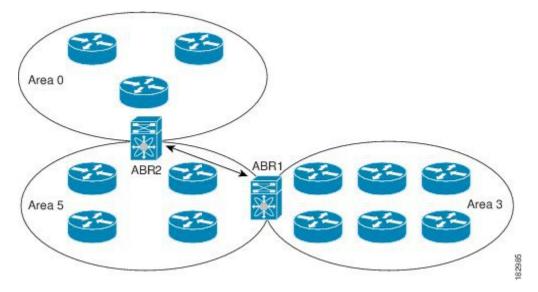

You can also use virtual links to temporarily recover from a partitioned area, which occurs when a link within the area fails, isolating part of the area from reaching the designated ABR to the backbone area.

### **Route Redistribution**

OSPFv2 can learn routes from other routing protocols by using route redistribution. See the Route Redistribution section. You configure OSPFv2 to assign a link cost for these redistributed routes or a default link cost for all redistributed routes.

Route redistribution uses route maps to control which external routes are redistributed. See Configuring Route Policy Manager, for details on configuring route maps. You can use route maps to modify parameters in the AS External (type 5) and NSSA External (type 7) LSAs before these external routes are advertised in the local OSPFv2 autonomous system.

### **Route Summarization**

Because OSPFv2 shares all learned routes with every OSPF-enabled router, you might want to use route summarization to reduce the number of unique routes that are flooded to every OSPF-enabled router. Route summarization simplifies route tables by replacing more-specific addresses with an address that represents

all the specific addresses. For example, you can replace 10.1.1.0/24, 10.1.2.0/24, and 10.1.3.0/24 with one summary address, 10.1.0.0/16.

Typically, you would summarize at the boundaries of area border routers (ABRs). Although you could configure summarization between any two areas, it is better to summarize in the direction of the backbone so that the backbone receives all the aggregate addresses and injects them, already summarized, into other areas. The two types of summarization are as follows:

- Inter-area route summarization
- External route summarization

You configure inter-area route summarization on ABRs, summarizing routes between areas in the autonomous system. To take advantage of summarization, you should assign network numbers in areas in a contiguous way to be able to lump these addresses into one range.

External route summarization is specific to external routes that are injected into OSPFv2 using route redistribution. You should make sure that external ranges that are being summarized are contiguous. Summarizing overlapping ranges from two different routers could cause packets to be sent to the wrong destination. Configure external route summarization on ASBRs that are redistributing routes into OSPF.

When you configure a summary address, Cisco NX-OS automatically configures a discard route for the summary address to prevent routing black holes and route loops.

### **OSPFv2 Stub Router Advertisements**

You can configure an OSPFv2 interface to act as a stub router using the OSPFv2 stub router advertisements feature. Use this feature when you want to limit the OSPFv2 traffic through this router, such as when you want to introduce a new router to the network in a controlled manner or limit the load on a router that is already overloaded. You might also want to use this feature for various administrative or traffic engineering reasons.

OSPFv2 stub router advertisements do not remove the OSPFv2 router from the network topology, but they do prevent other OSPFv2 routers from using this router to route traffic to other parts of the network. Only the traffic that is destined for this router or directly connected to this router is sent.

OSPFv2 stub router advertisements mark all stub links (directly connected to the local router) to the cost of the local OSPFv2 interface. All remote links are marked with the maximum cost (0xFFFF).

### Multiple OSPFv2 Instances

Cisco NX-OS supports multiple instances of the OSPFv2 protocol that run on the same node. You cannot configure multiple instances over the same interface. By default, every instance uses the same system router ID. You must manually configure the router ID for each instance if the instances are in the same OSPFv2 autonomous system.

### SPF Optimization

Cisco NX-OS optimizes the SPF algorithm in the following ways:

- Partial SPF for Network (type 2) LSAs, Network Summary (type 3) LSAs, and AS External (type 5) LSAs—When there is a change on any of these LSAs, Cisco NX-OS performs a faster partial calculation rather than running the whole SPF calculation.
- SPF timers—You can configure different timers for controlling SPF calculations. These timers include exponential backoff for subsequent SPF calculations. The exponential backoff limits the CPU load of multiple SPF calculations.

### BFD

This feature supports bidirectional forwarding detection (BFD). BFD is a detection protocol that provides fast forwarding-path failure detection times. BFD provides subsecond failure detection between two adjacent devices and can be less CPU-intensive than protocol hello messages because some of the BFD load can be distributed onto the data plane on supported modules.

### Virtualization Support

OSPFv2 supports Virtual Routing and Forwarding (VRF) instances. By default, Cisco NX-OS places you in the default VRF unless you specifically configure another VRF. Each OSPFv2 instance can support multiple VRFs, up to the system limit. For more information, see Configuring Layer 3 Virtualization.

## Prerequisites for OSPFv2

OSPFv2 has the following prerequisites:

- You must be familiar with routing fundamentals to configure OSPF.
- You are logged on to the switch.
- You have configured at least one interface for IPv4 that is capable of communicating with a remote OSPFv2 neighbor.
- · You have installed the LAN Base Services license.
- You have completed the OSPFv2 network strategy and planning for your network. For example, you
  must decide whether multiple areas are required.
- You have enabled the OSPF feature (see the Enabling OSPFv2 section).

## **Guidelines and Limitations**

OSPFv2 has the following configuration guidelines and limitations:

 Cisco NX-OS displays areas in dotted decimal notation regardless of whether you enter the area in decimal or dotted decimal notation.

## **Default Settings**

The following table lists the default settings for OSPFv2 parameters.

### Table 2: Default OSPFv2 Parameters

| Parameters     | Default    |
|----------------|------------|
| Hello interval | 10 seconds |
| Dead interval  | 40 seconds |

| Parameters                                    | Default           |
|-----------------------------------------------|-------------------|
| OSPFv2 feature                                | Disabled          |
| Stub router advertisement announce time       | 600 seconds       |
| Reference bandwidth for link cost calculation | 40 Gb/s           |
| LSA minimal arrival time                      | 1000 milliseconds |
| LSA group pacing                              | 240 seconds       |
| SPF calculation initial delay time            | 0 milliseconds    |
| SPF calculation hold time                     | 5000 milliseconds |
| SPF calculation initial delay time            | 0 milliseconds    |

# **Configuring Basic OSPFv2**

Configure OSPFv2 after you have designed your OSPFv2 network.

## **Enabling OSPFv2**

You must enable the OSPFv2 feature before you can configure OSPFv2.

|        | Command or Action                                             | Purpose                                 |
|--------|---------------------------------------------------------------|-----------------------------------------|
| Step 1 | configure terminal                                            | Enters global configuration mode.       |
|        | Example:                                                      |                                         |
|        | <pre>switch# configure terminal switch(config)#</pre>         |                                         |
| Step 2 | feature ospf                                                  | Enables the OSPFv2 feature.             |
|        | Example:                                                      |                                         |
|        | <pre>switch(config)# feature ospf</pre>                       |                                         |
|        | Example:                                                      |                                         |
| Step 3 | (Optional) show feature                                       | Displays enabled and disabled features. |
|        | Example:                                                      |                                         |
|        | <pre>switch(config)# show feature</pre>                       |                                         |
| Step 4 | (Optional) copy running-config startup-config                 | Saves this configuration change.        |
|        | Example:                                                      |                                         |
|        | <pre>switch(config)# copy running-config startup-config</pre> |                                         |
|        |                                                               | 1                                       |

Use the **no feature ospf** command to disable the OSPFv2 feature and remove all associated configurations.

| Command                                    | Purpose                                     |
|--------------------------------------------|---------------------------------------------|
| no feature ospf                            | Disables the OSPFv2 feature and removes all |
| Example:                                   | associated configurations.                  |
| <pre>switch(config)# no feature ospf</pre> |                                             |

## **Creating an OSPFv2 Instance**

The first step in configuring OSPFv2 is to create an OSPFv2 instance. You assign a unique instance tag for this OSPFv2 instance. The instance tag can be any string.

For more information about OSPFv2 instance parameters, see the Configuring Advanced OSPFv2 section.

### Before you begin

Ensure that you have enabled the OSPF feature (see the Enabling OSPFv2 section).

Use the **show ip ospf** instance-tag command to verify that the instance tag is not in use.

OSPFv2 must be able to obtain a router identifier (for example, a configured loopback address) or you must configure the router ID option.

|        | Command or Action                                                | Purpose                                                                                    |
|--------|------------------------------------------------------------------|--------------------------------------------------------------------------------------------|
| Step 1 | configure terminal                                               | Enters global configuration mode.                                                          |
|        | Example:                                                         |                                                                                            |
|        | <pre>switch# configure terminal switch(config)#</pre>            |                                                                                            |
| Step 2 | router ospf instance-tag                                         | Creates a new OSPFv2 instance with the                                                     |
|        | Example:                                                         | configured instance tag.                                                                   |
|        | <pre>switch(config)# router ospf 201 switch(config-router)</pre> |                                                                                            |
| Step 3 | (Optional) router-id <i>ip-address</i>                           | Configures the OSPFv2 router ID. This IP                                                   |
|        | Example:                                                         | address identifies this OSPFv2 instance and<br>must exist on a configured interface in the |
|        | <pre>switch(config-router)# router-id 192.0.2.1</pre>            | system.                                                                                    |
| Step 4 | (Optional) show ip ospf instance-tag                             | Displays OSPF information.                                                                 |
|        | Example:                                                         |                                                                                            |
|        | switch(config-router)# show ip ospf 201                          |                                                                                            |

|        | Command or Action                                             | Purpose                          |
|--------|---------------------------------------------------------------|----------------------------------|
| Step 5 | copy running-config startup-config                            | Saves this configuration change. |
|        | Example:                                                      |                                  |
|        | <pre>switch(config)# copy running-config startup-config</pre> |                                  |

Use the no router ospf command to remove the OSPFv2 instance and all associated configurations.

| Command                                       | Purpose                                      |
|-----------------------------------------------|----------------------------------------------|
| no router ospf instance-tag                   | Deletes the OSPF instance and the associated |
| Example:                                      | configurations.                              |
| <pre>switch(config)# no router ospf 201</pre> |                                              |

Note

This command does not remove OSPF configuration in interface mode. You must manually remove any OSPFv2 commands configured in interface mode.

## **Configuring Optional Parameters on an OSPFv2 Instance**

You can configure optional parameters for OSPF.

For more information about OSPFv2 instance parameters, see the Configuring Advanced OSPFv2 section.

### Before you begin

Ensure that you have enabled the OSPF feature (see the Enabling OSPFv2 section).

OSPFv2 must be able to obtain a router identifier (for example, a configured loopback address) or you must configure the router ID option.

|        | Command or Action                                       | Purpose                                                                                                    |
|--------|---------------------------------------------------------|----------------------------------------------------------------------------------------------------|
| Step 1 | distance number                                         | Configures the administrative distance for the OSPFv2 instance. The range is from 1 to 255 The default is 110. |
|        | Example:                                                |                                                                                                    |
|        | <pre>switch(config-router)# distance 25</pre>           |                                                                                                    |
| Step 2 | log-adjacency-changes [ detail ]                        | Generates a system message whenever a neighbor changes state.                                                  |
|        | Example:                                                |                                                                                                    |
|        | <pre>switch(config-router)# log-adjacency-changes</pre> |                                                                                                    |

|        | Command or Action                                                                    | Purpose                                                                                                    |
|--------|--------------------------------------------------------------------------------------|----------------------------------------------------------------------------------------------------|
| Step 3 | <pre>maximum-paths path-number Example: switch(config-router)# maximum-paths 4</pre> | Configures the maximum number of equal OSPFv2 paths to a destination in the route table. This command is used for load balancing. The range is from 1 to 16. The default is 8. |

This example shows how to create an OSPFv2 instance:

```
switch# configure terminal
switch(config)# router ospf 201
switch(config-router)# copy running-config startup-config
```

## **Configuring Networks in OSPFv2**

You can configure a network to OSPFv2 by associating it through the interface that the router uses to connect to that network (see the Neighbors section). You can add all networks to the default backbone area (Area 0), or you can create new areas using any decimal number or an IP address.

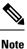

All areas must connect to the backbone area either directly or through a virtual link.

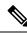

Note OSPF is not enabled on an interface until you configure a valid IP address for that interface.

### Before you begin

Ensure that you have enabled the OSPF feature (see the Enabling OSPFv2 section).

|        | Command or Action                                 | Purpose                              |
|--------|---------------------------------------------------|--------------------------------------|
| Step 1 | configure terminal                                | Enters global configuration mode.    |
|        | Example:                                          |                                      |
|        | switch# configure terminal                        |                                      |
|        | switch(config)#                                   |                                      |
| Step 2 | interface interface-type slot/port                | Enters interface configuration mode. |
|        | Example:                                          |                                      |
|        | <pre>switch(config)# interface ethernet 1/2</pre> |                                      |
|        | <pre>switch(config-if)#</pre>                     |                                      |

|        | Command or Action                                                                                      | Purpose                                                  |
|--------|----------------------------------------------------------------------------------------------------|----------------------------------------------------------|
| Step 3 | no switchport                                                                                          | Enters global configuration mode.                        |
|        | Example:                                                                                               |                                                          |
|        | <pre>switch(config-if)# no switchport</pre>                                                            |                                                          |
| Step 4 | ip address ip-prefix/length                                                                            | Assigns an IP address and subnet mask to this interface. |
|        | Example:                                                                                               |                                                          |
|        | <pre>switch(config-if)# ip address 192.0.2.1/16</pre>                                                  |                                                          |
| Step 5 | <b>ip router ospf</b> <i>instance-tag</i> <b>area</b> <i>area-id</i> [ <b>secondaries none</b> ]       | Adds the interface to the OSPFv2 instance and area.      |
|        | Example:                                                                                               |                                                          |
|        | <pre>switch(config-if)# ip router ospf 201 area 0.0.0.15</pre>                                         |                                                          |
| Step 6 | (Optional) <b>show ip ospf</b> <i>instance-tag</i> <b>interface</b><br><i>interface-type slot/port</i> | Displays OSPF information.                               |
|        | Example:                                                                                               |                                                          |
|        | <pre>switch(config-if)# show ip ospf 201 interface ethernet 1/2</pre>                                  |                                                          |
| Step 7 | (Optional) copy running-config startup-config                                                          | Saves this configuration change.                         |
|        | Example:                                                                                               |                                                          |
|        | <pre>switch(config)# copy running-config startup-config</pre>                                          |                                                          |

### Example

You can configure the following optional parameters for OSPFv2 in interface configuration mode:

| Command                                                 | Purpose                                                                                            |
|---------------------------------------------------------|----------------------------------------------------------------------------------------------------|
| ip ospf cost number                                     | Configures the OSPFv2 cost metric for this interface.                                              |
| Example:                                                | The default is to calculate cost metric, based on reference bandwidth and interface bandwidth. The |
| <pre>switch(config-if)# ip ospf cost 25</pre>           | range is from 1 to 65535.                                                                          |
| ip ospf dead-interval seconds                           | Configures the OSPFv2 dead interval, in seconds. The                                               |
| Example:                                                | range is from 1 to 65535. The default is four times the hello interval, in seconds.                |
| <pre>switch(config-if)# ip ospf dead-interval 50</pre>  |                                                                                                    |
| ip ospf hello-interval seconds                          | Configures the OSPFv2 hello interval, in seconds.                                                  |
| Example:                                                | The range is from 1 to 65535. The default is 10 seconds.                                           |
| <pre>switch(config-if)# ip ospf hello-interval 25</pre> |                                                                                                    |
|                                                         |                                                                                                    |

L

| Command                                                                                    | Purpose                                                                                                    |
|--------------------------------------------------------------------------------------------|----------------------------------------------------------------------------------------------------|
| <pre>ip ospf mtu-ignore<br/>Example:<br/>switch(config-if)# ip ospf mtu-ignore</pre>       | Configures OSPFv2 to ignore any IP MTU mismatch<br>with a neighbor. The default is to not establish<br>adjacency if the neighbor MTU does not match the<br>local interface MTU. |
| ip ospf passive-interface                                                                  | Suppresses routing updates on the interface.                                                                                                    |
| Example:                                                                                   |                                                                                                    |
| <pre>switch(config-if)# ip ospf passive-interface</pre>                                    |                                                                                                    |
| <pre>ip ospf priority number<br/>Example:<br/>switch(config-if)# ip ospf priority 25</pre> | Configures the OSPFv2 priority, used to determine<br>the DR for an area. The range is from 0 to 255. The<br>default is 1. See the Designated Routers section.                   |
| ip ospf shutdown                                                                           | Shuts down the OSPFv2 instance on this interface.                                                                                                    |
| Example:                                                                                   |                                                                                                    |
| switch(config-if)# ip ospf shutdown                                                        |                                                                                                    |

This example shows how to add a network area 0.0.0.10 in OSPFv2 instance 201:

```
switch# configure terminal
switch(config)# interface ethernet 1/2
switch(config-if)# no switchport
switch(config-if)# ip address 192.0.2.1/16
switch(config-if)# ip router ospf 201 area 0.0.0.10
switch(config-if)# copy running-config startup-config
```

Use the **show ip ospf interface** command to verify the interface configuration. Use the **show ip ospf neighbor** command to see the neighbors for this interface.

## **Configuring Authentication for an Area**

You can configure authentication for all networks in an area or for individual interfaces in the area. Interface authentication configuration overrides area authentication.

### Before you begin

Ensure that you have enabled the OSPF feature (see the Enabling OSPFv2 section).

Ensure that all neighbors on an interface share the same authentication configuration, including the shared authentication key.

Create the keychain for this authentication configuration.

|        | Command or Action  | Purpose                           |
|--------|--------------------|-----------------------------------|
| Step 1 | configure terminal | Enters global configuration mode. |
|        | Example:           |                                   |

I

|        | Command or Action                                                                                           | Purpose                                                                                                    |
|--------|----------------------------------------------------------------------------------------------------|----------------------------------------------------------------------------------------------------|
|        | <pre>switch# configure terminal switch(config)#</pre>                                                       |                                                                                                    |
| Step 2 | router ospf instance-tag                                                                                    | Creates a new OSPFv2 instance with the configured instance tag.                                                                                                    |
|        | Example:                                                                                                    | configured instance tag.                                                                                                    |
|        | <pre>switch(config)# router ospf 201 switch(config-router)#</pre>                                           |                                                                                                    |
| Step 3 | area <i>area-id</i> authentication [ message-digest ]                                                       | Configures the authentication mode for an area                                                                                                    |
|        | Example:                                                                                                    |                                                                                                    |
|        | <pre>switch(config-router)# area 0.0.0.10 authentication</pre>                                              |                                                                                                    |
| Step 4 | interface interface-type slot/port                                                                          | Enters interface configuration mode.                                                                                                    |
|        | Example:                                                                                                    |                                                                                                    |
|        | <pre>switch(config-router)# interface ethernet 1/2</pre>                                                    |                                                                                                    |
|        | switch(config-if)#                                                                                          |                                                                                                    |
| Step 5 | no switchport                                                                                               | Enters global configuration mode.                                                                                                    |
|        | Example:                                                                                                    |                                                                                                    |
|        | <pre>switch(config-if)# no switchport</pre>                                                                 |                                                                                                    |
| Step 6 | (Optional) <b>ip ospf authentication-key</b> [ <b>0</b>   <b>3</b> ]<br><i>key</i>                          | (Optional) Configures simple password<br>authentication for this interface. Use this<br>command if the authentication is not set to<br>keychain or message-digest. 0 configures th<br>password in cleartext. 3 configures the passwor<br>as 3DES encrypted. |
|        | Example:                                                                                                    |                                                                                                    |
|        | <pre>switch(config-if)# ip ospf authentication-key 0 mypass</pre>                                           |                                                                                                    |
| Step 7 | (Optional) <b>ip ospf message-digest-key</b> <i>key-id</i><br><b>md5</b> [ <b>0</b>   <b>3</b> ] <i>key</i> | Configures message digest authentication for this interface. Use this command if the                                                                                                    |
|        | Example:                                                                                                    | authentication is set to message-digest. The key-id range is from 1 to 255. The MD5 optior                                                                                                    |
|        | <pre>switch(config-if)# ip ospf message-digest-key 21 md5 0 mypass</pre>                                    | 0 configures the pass key as 3DES encrypted.                                                                                                    |
| Step 8 | (Optional) <b>show ip ospf</b> <i>instance-tag</i> <b>interface</b> <i>interface-type slot/port</i>         |                                                                                                    |
|        | Example:                                                                                                    |                                                                                                    |
|        | <pre>switch(config-if)# show ip ospf 201 interface ethernet 1/2</pre>                                       |                                                                                                    |
| Step 9 | (Optional) copy running-config startup-config                                                               | Saves this configuration change.                                                                                                    |
|        | Example:                                                                                                    |                                                                                                    |
|        | <pre>switch(config)# copy running-config startup-config</pre>                                               |                                                                                                    |

## **Configuring Authentication for an Interface**

You can configure authentication for individual interfaces in the area. Interface authentication configuration overrides area authentication.

### Before you begin

Ensure that you have enabled the OSPF feature (see the Enabling OSPFv2 section).

Ensure that all neighbors on an interface share the same authentication configuration, including the shared authentication key.

Create the keychain for this authentication configuration.

To configure OSPFv2 HMAC-SHA authentication, you must specify the HMAC-SHA algorithm to be used for the key. OSPFv2 will use the MD5 cryptographic algorithm if cryptographic authentication using keychain is configured without selecting a cryptographic-algorithm.

|        | Command or Action                                                     | Purpose                                                                                                    |
|--------|-----------------------------------------------------------------------|----------------------------------------------------------------------------------------------------|
| Step 1 | configure terminal                                                    | Enters global configuration mode.                                                                                                    |
|        | Example:                                                              |                                                                                                    |
|        | <pre>switch# configure terminal switch(config)#</pre>                 |                                                                                                    |
| Step 2 | interface interface-type slot/port                                    | Enters interface configuration mode.                                                                                                    |
|        | Example:                                                              |                                                                                                    |
|        | <pre>switch(config)# interface ethernet 1/2 switch(config-if)#</pre>  |                                                                                                    |
| Step 3 | no switchport                                                         | Configures the interface as a Layer 3 routed                                                                                                    |
|        | Example:                                                              | interface.                                                                                                    |
|        | <pre>switch(config-if) # no switchport</pre>                          |                                                                                                    |
| Step 4 | ip ospf authentication [ message-digest ]                             | Enables interface authentication mode for<br>OSPFv2 for either cleartext or message-dige<br>type. Overrides area-based authentication for<br>this interface. All neighbors must share this<br>authentication type. |
|        | Example:                                                              |                                                                                                    |
|        | <pre>switch# configure terminal switch(config)#</pre>                 |                                                                                                    |
| Step 5 | ip ospf authentication keychain key-name                              | Configures interface authentication to use                                                                                                    |
|        | Example:                                                              | keychains for OSPFv2.                                                                                                    |
|        | <pre>switch(config-if)# ip ospf authentication   keychain Test1</pre> |                                                                                                    |
| Step 6 | ip ospf authentication-key [0 3 7] key                                | Configures simple password authentication for                                                                                                    |
|        | Example:                                                              | this interface. Use this command if the                                                                                                    |
|        | switch(config-if)# ip ospf                                            | authentication is not set to keychain or message-digest.                                                                                                    |
|        | authentication-key 0 mypass                                           | The options are as follows:                                                                                                    |

|        | Command or Action                                                                                                    | Purpose                                                                                                    |
|--------|----------------------------------------------------------------------------------------------------|----------------------------------------------------------------------------------------------------|
|        |                                                                                                    | <ul> <li>0—Configures the password in cleartext</li> <li>3—Configures the pass key as 3DES encrypted.</li> <li>7—Configures the key as Cisco type 7</li> </ul>                                                                                                    |
| Step 7 | <pre>ip ospf message-digest-key key-id md5 [ 0   3    7 ] key Example: switch(config-if)# ip ospf message-digest-key 21 md5 0 mypass</pre>                  | encrypted.<br>Configures message digest authentication for<br>this interface. Use this command if the<br>authentication is set to message-digest. The<br>key-id range is from 1 to 255. The MD5 option<br>are as follows:<br>• 0—Configures the password in cleartext.<br>• 3—Configures the pass key as 3DES<br>encrypted.<br>• 7—Configures the key as Cisco type 7<br>encrypted. |
| Step 8 | <pre>show ip ospf instance-tag interface<br/>interface-type slot/port<br/>Example:<br/>switch(config-if)# show ip ospf 201<br/>interface ethernet 1/2</pre> | Displays OSPF information.                                                                                                    |
| Step 9 | <pre>copy running-config startup-config Example: switch(config)# copy running-config startup-config</pre>                                                   | Saves this configuration change.                                                                                                    |

This example shows how to set an interface for simple, unencrypted passwords and set the password for Ethernet interface 1/2:

```
switch# configure terminal
switch(config)# router ospf 201
switch(config-router)# exit
switch(config)# interface ethernet 1/2
switch(config-if)# no switchport
switch(config-if)# ip router ospf 201 area 0.0.0.10
switch(config-if)# ip ospf authentication
switch(config-if)# ip ospf authentication-key 0 mypass
switch(config-if)# copy running-config startup-config
```

This example shows how to configure OSPFv2 HMAC-SHA-1 and MD5 cryptographic authentication:

```
switch# configure terminal
switch(config)# key chain chain1
switch(config-keychain)# key 1
```

```
switch(config-keychain-key)# key-string 7 070724404206
switch(config-keychain-key)# accept-lifetime 01:01:01 Jan 01 2015 infinite
switch(config-keychain-key)# send-lifetime 01:01:01 Jan 01 2015 infinite
switch(config-keychain-key)# cryptographic-algorithm HMAC-SHA-1 switch(config-keychain-key)#
exit
switch(config-keychain)# key 2
switch(config-keychain-key)# key-string 7 070e234f1f5b4a
switch(config-keychain-key)# accept-lifetime 10:51:01 Jul 24 2015 infinite
switch(config-keychain-key)# send-lifetime 10:51:01 Jul 24 2015 infinite
switch(config-keychain-key)# cryptographic-algorithm MD5
switch(config-keychain-key)# exit
switch(config-keychain)# exit
switch(config)# interface ethernet 1/1
switch(config-if)# ip router ospf 1 area 0.0.0.0
switch(config-if)# ip ospf authentication message-digest
switch(config-if)# ip ospf authentication key-chain chain1
switch(config-if)# show key chain chain1
Key-Chain chain1
Key 1 -- text 7 "070724404206"
cryptographic-algorithm HMAC-SHA-1
accept lifetime UTC (01:01:01 Jan 01 2015)-(always valid) [active]
send lifetime UTC (01:01:01 Jan 01 2015)-(always valid) [active]
Key 2 -- text 7 "070e234f1f5b4a"
cryptographic-algorithm MD5
accept lifetime UTC (10:51:00 Jul 24 2015)-(always valid) [active]
send lifetime UTC (10:51:00 Jul 24 2015)-(always valid) [active]
switch(config-if)# show ip ospf interface ethernet 1/1
Ethernet1/1 is up, line protocol is up
IP address 11.11.11.1/24
Process ID 1 VRF default, area 0.0.0.3
Enabled by interface configuration
State BDR, Network type BROADCAST, cost 40
Index 6, Transmit delay 1 sec, Router Priority 1
Designated Router ID: 33.33.33, address: 11.11.11.3
Backup Designated Router ID: 1.1.1.1, address: 11.11.11.1
2 Neighbors, flooding to 2, adjacent with 2
Timer intervals: Hello 10, Dead 40, Wait 40, Retransmit 5
Hello timer due in 00:00:08
Message-digest authentication, using keychain key1 (ready)
Sending SA: Key id 2, Algorithm MD5
```

## **Configuring Advanced OSPFv2**

Configure OSPFv2 after you have designed your OSPFv2 network.

Number of opaque link LSAs: 0, checksum sum 0

### **Configuring Filter Lists for Border Routers**

You can separate your OSPFv2 domain into a series of areas that contain related networks. All areas must connect to the backbone area through an area border router (ABR). OSPFv2 domains can connect to external domains through an autonomous system border router (ASBR). See the Areas section.

ABRs have the following optional configuration parameters:

Area range—Configures route summarization between areas.

• Filter list—Filters the Network Summary (type 3) LSAs on an ABR that are allowed in from an external area.

ASBRs also support filter lists.

### Before you begin

Ensure that you have enabled the OSPF feature (see the Enabling OSPFv2 section).

Create the route map that the filter list uses to filter IP prefixes in incoming or outgoing Network Summary (type 3) LSAs. See Configuring Route Policy Manager.

### Procedure

|        | Command or Action                                                                   | Purpose                                                               |
|--------|-------------------------------------------------------------------------------------|-----------------------------------------------------------------------|
| Step 1 | configure terminal                                                                  | Enters global configuration mode.                                     |
|        | Example:                                                                            |                                                                       |
|        | <pre>switch# configure terminal switch(config)#</pre>                               |                                                                       |
| Step 2 | router ospf instance-tag                                                            | Creates a new OSPFv2 instance with the                                |
|        | Example:                                                                            | configured instance tag.                                              |
|        | <pre>switch(config)# router ospf 201 switch(config-router)#</pre>                   |                                                                       |
| Step 3 | area area-id filter-list route-map map-name<br>{in   out}                           | Filters incoming or outgoing Network Summary (type 3) LSAs on an ABR. |
|        | Example:                                                                            |                                                                       |
|        | <pre>switch(config-router)# area 0.0.0.10 filter-list route-map FilterLSAs in</pre> |                                                                       |
| Step 4 | (Optional) show ip ospf policy statistics area<br><i>id</i> filter-list {in   out}  | Displays OSPF policy information.                                     |
|        | Example:                                                                            |                                                                       |
|        | switch(config-router)# show ip ospf                                                 |                                                                       |
|        | policy<br>statistics area 0.0.0.10 filter-list in                                   |                                                                       |
| Step 5 | (Optional) copy running-config startup-config                                       |                                                                       |
|        | Example:                                                                            | configuration.                                                        |
|        | switch(config)# copy running-config<br>startup-config                               |                                                                       |

### Example

This example shows how to configure a filter list in area 0.0.0.10:

switch# configure terminal switch(config)# router ospf 201 

```
switch(config-router)# area 0.0.0.10 filter-list route-map FilterLSAs in
switch(config-router)# copy running-config startup-config
```

## **Configuring Stub Areas**

You can configure a stub area for part of an OSPFv2 domain where external traffic is not necessary. Stub areas block AS External (type 5) LSAs and limit unnecessary routing to and from selected networks. See the Stub Area section. You can optionally block all summary routes from going into the stub area.

### Before you begin

Ensure that you have enabled the OSPF feature (see the Enabling OSPFv2 section).

Ensure that there are no virtual links or ASBRs in the proposed stub area.

|        | Command or Action                                                 | Purpose                                                                                                    |
|--------|-------------------------------------------------------------------|----------------------------------------------------------------------------------------------------|
| Step 1 | configure terminal                                                | Enters global configuration mode.                                                                                                    |
|        | Example:                                                          |                                                                                                    |
|        | <pre>switch# configure terminal switch(config)#</pre>             |                                                                                                    |
| Step 2 | router ospf instance-tag                                          | Creates a new OSPFv2 instance with the                                                                                                |
|        | Example:                                                          | configured instance tag.                                                                                                    |
|        | <pre>switch(config)# router ospf 201 switch(config-router)#</pre> |                                                                                                    |
| Step 3 | area area-id stub                                                 | Creates this area as a stub area.                                                                                                    |
|        | Example:                                                          |                                                                                                    |
|        | <pre>switch(config-router)# area 0.0.0.10 stub</pre>              |                                                                                                    |
| Step 4 | (Optional) area area-id default-cost cost                         | Sets the cost metric for the default summary<br>route sent into this stub area. The range is from<br>0 to 16777215. The default is 1. |
|        | Example:                                                          |                                                                                                    |
|        | switch(config-router)# area 0.0.0.10<br>default-cost 25           |                                                                                                    |
| Step 5 | (Optional) show ip ospf instance-tag                              | Displays OSPF information.                                                                                                    |
|        | Example:                                                          |                                                                                                    |
|        | <pre>switch(config-router)# show ip ospf 201</pre>                |                                                                                                    |
| Step 6 | (Optional) copy running-config startup-config                     |                                                                                                    |
|        | Example:                                                          | configuration.                                                                                                    |
|        | <pre>switch(config)# copy running-config startup-config</pre>     |                                                                                                    |

This example shows how to create a stub area:

```
switch# configure terminal
switch(config)# router ospf 201
switch(config-router)# area 0.0.0.10 stub
switch(config-router)# copy running-config startup-config
```

## **Configuring a Totally Stubby Area**

You can create a totally stubby area and prevent all summary route updates from going into the stub area.

To create a totally stubby area, use the following command in router configuration mode:

| Command                                                   | Purpose                                     |
|-----------------------------------------------------------|---------------------------------------------|
| area area-id stub no-summary                              | Creates this area as a totally stubby area. |
| Example:                                                  |                                             |
| <pre>switch(config-router)# area 20 stub no-summary</pre> |                                             |

## **Configuring NSSA**

You can configure an NSSA for part of an OSPFv2 domain where limited external traffic is required. See the Not-So-Stubby Area section. You can optionally translate this external traffic to an AS External (type 5) LSA and flood the OSPFv2 domain with this routing information. An NSSA can be configured with the following optional parameters:

- No redistribution— Redistributed routes bypass the NSSA and are redistributed to other areas in the OSPFv2 autonomous system. Use this option when the NSSA ASBR is also an ABR.
- Default information originate—Generates an NSSA External (type 7) LSA for a default route to the external autonomous system. Use this option on an NSSA ASBR if the ASBR contains the default route in the routing table. This option can be used on an NSSA ABR whether or not the ABR contains the default route in the routing table.
- Route map—Filters the external routes so that only those routes that you want are flooded throughout the NSSA and other areas.
- Translate—Translates NSSA External LSAs to AS External LSAs for areas outside the NSSA. Use this command on an NSSA ABR to flood the redistributed routes throughout the OSPFv2 autonomous system. You can optionally suppress the forwarding address in these AS External LSAs. If you choose this option, the forwarding address is set to 0.0.0.
- No summary—Blocks all summary routes from flooding the NSSA. Use this option on the NSSA ABR.

### Before you begin

Ensure that you have enabled the OSPF feature (see the Enabling OSPFv2 section).

Ensure that there are no virtual links in the proposed NSSA and that it is not the backbone area.

### Procedure

|        | Command or Action                                                                                                    | Purpose                                                                 |
|--------|----------------------------------------------------------------------------------------------------|-------------------------------------------------------------------------|
| Step 1 | configure terminal                                                                                                    | Enters global configuration mode.                                       |
|        | Example:                                                                                                    |                                                                         |
|        | <pre>switch# configure terminal switch(config)#</pre>                                                                                                    |                                                                         |
| Step 2 | router ospf instance-tag                                                                                                    | Creates a new OSPFv2 instance with the                                  |
|        | Example:                                                                                                    | configured instance tag.                                                |
|        | <pre>switch(config)# router ospf 201 switch(config-router)#</pre>                                                                                              |                                                                         |
| Step 3 | area area-id nssa [no-redistribution][default-information-originate]originate[route-map map-name]] [no-summary][translate type7 {always   never}[suppress-fa]] | Creates this area as an NSSA.                                           |
|        | Example:                                                                                                    |                                                                         |
|        | <pre>switch(config-router)# area 0.0.0.10 nssa</pre>                                                                                                    |                                                                         |
| Step 4 | (Optional) area area-id default-cost cost                                                                                                    | Sets the cost metric for the default summary route sent into this NSSA. |
|        | Example:                                                                                                    |                                                                         |
|        | <pre>switch(config-router)# area 0.0.0.10 default-cost 25</pre>                                                                                                |                                                                         |
| Step 5 | (Optional) show ip ospf instance-tag                                                                                                    | Displays OSPF information.                                              |
|        | Example:                                                                                                    |                                                                         |
|        | <pre>switch(config-router)# show ip ospf 201</pre>                                                                                                    |                                                                         |
| Step 6 | (Optional) copy running-config startup-config                                                                                                    | Copies the running configuration to the startup configuration.          |
|        | Example:                                                                                                    |                                                                         |
|        | <pre>switch(config)# copy running-config startup-config</pre>                                                                                                  |                                                                         |

### Example

This example shows how to create an NSSA that blocks all summary route updates:

switch# configure terminal switch(config)# router ospf 201 switch(config-router)# area 0.0.0.10 nssa no-summary switch(config-router)# copy running-config startup-config

This example shows how to create an NSSA that generates a default route:

switch# configure terminal switch(config)# router ospf 201 switch(config-router)# area 0.0.0.10 nssa default-info-originate switch(config-router)# copy running-config startup-config

This example shows how to create an NSSA that filters external routes and blocks all summary route updates:

switch# configure terminal switch(config)# router ospf 201 switch(config-router)# area 0.0.0.10 nssa route-map ExternalFilter no-summary switch(config-router)# copy running-config startup-config

This example shows how to create an NSSA that always translates NSSA External (type 5) LSAs to AS External (type 7) LSAs:

```
switch# configure terminal
switch(config)# router ospf 201
switch(config-router)# area 0.0.0.10 nssa translate type 7 always
switch(config-router)# copy running-config startup-config
```

### **Configuring Virtual Links**

A virtual link connects an isolated area to the backbone area through an intermediate area. See the Virtual Links section. You can configure the following optional parameters for a virtual link:

- Authentication—Sets a simple password or MD5 message digest authentication and associated keys.
- Dead interval—Sets the time that a neighbor waits for a Hello packet before declaring the local router as dead and tearing down adjacencies.
- Hello interval—Sets the time between successive Hello packets.
- Retransmit interval—Sets the estimated time between successive LSAs.
- Transmit delay—Sets the estimated time to transmit an LSA to a neighbor.

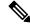

Note

You must configure the virtual link on both routers involved before the link becomes active.

You cannot add a virtual link to a stub area.

### Before you begin

Ensure that you have enabled the OSPF feature (see the Enabling OSPFv2 section).

|        | Command or Action                                     | Purpose                                |
|--------|-------------------------------------------------------|----------------------------------------|
| Step 1 | configure terminal                                    | Enters global configuration mode.      |
|        | Example:                                              |                                        |
|        | <pre>switch# configure terminal switch(config)#</pre> |                                        |
| Step 2 | router ospf instance-tag                              | Creates a new OSPFv2 instance with the |
|        | Example:                                              | configured instance tag.               |

I

|         | Command or Action                                                                                                    | Purpose                                                                                                    |
|---------|----------------------------------------------------------------------------------------------------|----------------------------------------------------------------------------------------------------|
|         | <pre>switch(config)# router ospf 201 switch(config-router)#</pre>                                                                               |                                                                                                    |
| Step 3  | <pre>area area-id virtual link router-id Example: switch(config-router)# area 0.0.0.10 virtual-link 10.1.2.3 switch(config-router-vlink)#</pre> | Creates one end of a virtual link to a remote<br>router. You must create the virtual link on that<br>remote router to complete the link.                                                                                                |
| Step 4  | (Optional) show ip ospf virtual-link [brief]                                                                                                    | Displays OSPF virtual link information.                                                                                                    |
|         | <pre>Example:<br/>switch(config-router-vlink)# show ip<br/>ospf<br/>virtual-link</pre>                                                          |                                                                                                    |
| Step 5  | (Optional) copy running-config<br>startup-config                                                                                                | Copies the running configuration to the startup configuration.                                                                                                    |
|         | <pre>Example:     switch(config)# copy running-config     startup-config</pre>                                                                  |                                                                                                    |
| Step 6  | (Optional) authentication [key-chain key-id<br>message-digest   null]                                                                           | Overrides area-based authentication for this virtual link.                                                                                                    |
|         | <pre>Example:     switch(config-router-vlink)#     authentication message-digest</pre>                                                          |                                                                                                    |
| Step 7  | (Optional) authentication-key [0   3] key<br>Example:<br>switch(config-router-vlink)#<br>authentication-key 0 mypass                            | Configures a simple password for this virtual<br>link. Use this command if the authentication<br>is not set to key-chain or message-digest. 0<br>configures the password in clear text. 3<br>configures the password as 3DES encrypted. |
| Step 8  | (Optional) dead-interval seconds<br>Example:<br>switch(config-router-vlink)#<br>dead-interval 50                                                | Configures the OSPFv2 dead interval, in seconds. The range is from 1 to 65535. The default is four times the hello interval, in seconds.                                                                                                |
| Step 9  | (Optional) hello-interval seconds<br>Example:<br>switch(config-router-vlink)#<br>hello-interval 25                                              | Configures the OSPFv2 hello interval, in seconds. The range is from 1 to 65535. The default is 10 seconds.                                                                                                    |
| Step 10 | <pre>(Optional) message-digest-key key-id md5 [0   3] key Example: switch(config-router-vlink)# message-digest-key 21 md5 0 mypass</pre>        | Configures message digest authentication for<br>this virtual link. Use this command if the<br>authentication is set to message-digest. 0<br>configures the password in clear text. 3<br>configures the pass key as 3DES encrypted.      |

|         | Command or Action                                              | Purpose                                                                                                |
|---------|----------------------------------------------------------------|----------------------------------------------------------------------------------------------------|
| Step 11 | (Optional) retransmit-interval seconds                         | Configures the OSPFv2 retransmit interval, ir seconds. The range is from 1 to 65535. The default is 5. |
|         | Example:                                                       |                                                                                                    |
|         | <pre>switch(config-router-vlink)# retransmit-interval 50</pre> |                                                                                                    |
| Step 12 | (Optional) transmit-delay seconds                              | Configures the OSPFv2 transmit-delay, in                                                               |
|         | Example:                                                       | seconds. The range is from 1 to 450. The default is 1.                                                 |
|         | <pre>switch(config-router-vlink)# transmit-delay 2</pre>       |                                                                                                    |

This example shows how to create a simple virtual link between two ABRs.

The configuration for ABR 1 (router ID 27.0.0.55) is as follows:

```
switch# configure terminal
switch(config)# router ospf 201
switch(config-router)# area 0.0.0.10 virtual-link 10.1.2.3
switch(config-router-vlink)# copy running-config startup-config
```

The configuration for ABR 2 (Router ID 10.1.2.3) is as follows:

```
switch# configure terminal
switch(config)# router ospf 101
switch(config-router)# area 0.0.0.10 virtual-link 27.0.0.55
switch(config-router-vlink)# copy running-config startup-config
```

## **Configuring Redistribution**

You can redistribute routes learned from other routing protocols into an OSPFv2 autonomous system through the ASBR.

You can configure the following optional parameters for route redistribution in OSPF:

 Default information originate—Generates an AS External (type 5) LSA for a default route to the external autonomous system.

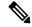

Note

Default information originate ignores **match** statements in the optional route map.

• Default metric—Sets all redistributed routes to the same cost metric.

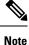

If you redistribute static routes, Cisco NX-OS requires the **default-information originate** command to successfully redistribute the default static route.

### Before you begin

Ensure that you have enabled the OSPF feature (see the Enabling OSPFv2 section).

Create the necessary route maps used for redistribution.

|        | Command or Action                                                                                              | Purpose                                                                                    |
|--------|----------------------------------------------------------------------------------------------------|--------------------------------------------------------------------------------------------|
| Step 1 | configure terminal                                                                                             | Enters global configuration mode.                                                          |
|        | Example:                                                                                                    |                                                                                            |
|        | <pre>switch# configure terminal switch(config)#</pre>                                                          |                                                                                            |
| Step 2 | router ospf instance-tag                                                                                       | Creates a new OSPFv2 instance with the configured instance tag.                            |
|        | Example:                                                                                                    |                                                                                            |
|        | <pre>switch(config)# router ospf 201 switch(config-router)#</pre>                                              |                                                                                            |
| Step 3 | redistribute {bgp <i>id</i>   direct   eigrp <i>id</i>   isis                                                  | Redistributes the selected protocol into OSPF                                              |
|        | <i>id</i>   <b>ospf</b> <i>id</i>   <b>rip</b> <i>id</i>   <b>static</b> } <b>route-map</b><br><i>map-name</i> | through the configured route map.                                                          |
|        | Example:                                                                                                    | Note If you redistribute static routes,<br>Cisco NX-OS requires the                        |
|        | switch(config-router)# redistribute bgp                                                                        | default-information originate                                                              |
|        | route-map FilterExternalBGP                                                                                    | command to successfully redistribute the default static                                    |
|        |                                                                                                    | route.                                                                                     |
| Step 4 | default-information originate [always]                                                                         | Creates a default route into this OSPF doma                                                |
|        | [route-map map-name]                                                                                           | if the default route exists in the RIB. Use the following optional keywords:               |
|        | Example:                                                                                                    | • always—Always generate the default route                                                 |
|        | <pre>switch(config-router)# default-information-originate route-map DefaultRouteFilter</pre>                   | of 0.0.0. even if the route does not exist in the RIB.                                     |
|        |                                                                                                    | • route-map—Generate the default route if                                                  |
|        |                                                                                                    | the route map returns true.                                                                |
|        |                                                                                                    | <b>Note</b> This command ignores <b>match</b> statements in the route map.                 |
| Step 5 | default-metric [cost]                                                                                          | Sets the cost metric for the redistributed routes.                                         |
|        | Example:                                                                                                    | This command does not apply to directly                                                    |
|        | switch(config-router)# default-metric 25                                                                       | connected routes. Use a route map to set the default metric for directly connected routes. |
| Step 6 | (Optional) copy running-config startup-config                                                                  | Copies the running configuration to the startup                                            |
|        | Example:                                                                                                    | configuration.                                                                             |
|        | <pre>switch(config)# copy running-config startup-config</pre>                                                  |                                                                                            |

This example shows how to redistribute the Border Gateway Protocol (BGP) into OSPF:

```
switch# configure terminal
switch(config)# router ospf 201
switch(config-router)# redistribute bgp route-map FilterExternalBGP
switch(config-router)# copy running-config startup-config
```

## Limiting the Number of Redistributed Routes

Route redistribution can add many routes to the OSPFv2 route table. You can configure a maximum limit to the number of routes accepted from external protocols. OSPFv2 provides the following options to configure redistributed route limits:

- Fixed limit—Logs a message when OSPFv2 reaches the configured maximum. OSPFv2 does not accept any more redistributed routes. You can optionally configure a threshold percentage of the maximum where OSPFv2 logs a warning when that threshold is passed.
- Warning only—Logs a warning only when OSPFv2 reaches the maximum. OSPFv2 continues to accept redistributed routes.
- Withdraw—Starts the timeout period when OSPFv2 reaches the maximum. After the timeout period, OSPFv2 requests all redistributed routes if the current number of redistributed routes is less than the maximum limit. If the current number of redistributed routes is at the maximum limit, OSPFv2 withdraws all redistributed routes. You must clear this condition before OSPFv2 accepts more redistributed routes.
- You can optionally configure the timeout period.

### Before you begin

Ensure that you have enabled the OSPF feature (see the Enabling OSPFv2 section).

|        | Command or Action                                                                                                    | Purpose                                                                         |
|--------|----------------------------------------------------------------------------------------------------|---------------------------------------------------------------------------------|
| Step 1 | configure terminal                                                                                                    | Enters global configuration mode.                                               |
|        | Example:                                                                                                    |                                                                                 |
|        | <pre>switch# configure terminal switch(config)#</pre>                                                                                                    |                                                                                 |
|        | Creates a new OSPFv2 instance with the                                                                                                    |                                                                                 |
|        | Example:                                                                                                    | configured instance tag.                                                        |
|        | · · · · · · · · · · · · · · · · · · ·                                                                                                    |                                                                                 |
| Step 3 | redistribute {bgp id   direct   eigrp id   isis       id   ospf id   rip id   static}         id   ospf id   rip id   static}       route-map         map-name       map | Redistributes the selected protocol into OSPF through the configured route map. |
|        | Example:                                                                                                    |                                                                                 |

|        | Command or Action                                                                                                    | Purpose                                                                                                    |
|--------|----------------------------------------------------------------------------------------------------|----------------------------------------------------------------------------------------------------|
|        | <pre>switch(config-router)# redistribute bgp<br/>route-map FilterExternalBGP</pre>                                               |                                                                                                    |
| Step 4 | redistribute maximum-prefix max [threshold]       [warning-only   withdraw [num-retries         timeout]]       [                | Specifies a maximum number of prefixes that OSPFv2 distributes. The range is from 0 to 65536. Optionally specifies the following:                                                                                                    |
|        | <pre>Example:<br/>switch(config-router)# redistribute<br/>maximum-prefix 1000 75 warning-only</pre>                              | <ul> <li><i>threshold</i>—Percentage of maximum prefixes that trigger a warning message.</li> <li>warning-only—Logs a warning message when the maximum number of prefixes is exceeded.</li> <li>withdraw—Withdraws all redistributed routes. Optionally tries to retrieve the redistributed routes. The <i>num-retries</i> range is from 1 to 12. The <i>timeout</i> range is 60 to 600 seconds. The default is 300 seconds. Use the clear ip ospf redistribution command if all routes are withdrawn.</li> </ul> |
| Step 5 | <pre>(Optional) show running-config ospf Example: switch(config-router) # show running-config ospf</pre>                         | Displays the OSPFv2 configuration.                                                                                                    |
| Step 6 | <pre>(Optional) copy running-config startup-config<br/>Example:<br/>switch(config)# copy running-config<br/>startup-config</pre> | Copies the running configuration to the startup configuration.                                                                                                    |

### Example

This example shows how to limit the number of redistributed routes into OSPF:

```
switch# configure terminal
switch(config)# router ospf 201
switch(config-router)# redistribute bgp route-map FilterExternalBGP
switch(config-router)# redistribute maximum-prefix 1000 75
```

## **Configuring Route Summarization**

You can configure route summarization for inter-area routes by configuring an address range that is summarized. You can also configure route summarization for external, redistributed routes by configuring a summary address for those routes on an ASBR. See the Route Summarization section.

### Before you begin

Ensure that you have enabled the OSPF feature (see the Enabling OSPFv2 section).

|        | Command or Action                                                   | Purpose                                                                                                    |
|--------|---------------------------------------------------------------------|----------------------------------------------------------------------------------------------------|
| Step 1 | configure terminal                                                  | Enters global configuration mode.                                                                                                    |
|        | Example:                                                            |                                                                                                    |
|        | <pre>switch# configure terminal switch(config)#</pre>               |                                                                                                    |
| Step 2 | router ospf instance-tag                                            | Creates a new OSPFv2 instance with the                                                                                                    |
|        | Example:                                                            | configured instance tag.                                                                                                    |
|        | <pre>switch(config)# router ospf 201 switch(config-router)#</pre>   |                                                                                                    |
| Step 3 | area area-id range ip-prefix/length                                 | Creates a summary address on an ABR for a                                                                                                    |
|        | [no-advertise] [cost cost]                                          | range of addresses and optionally does not<br>advertise this summary address in a Network                                                     |
|        | Example:                                                            | Summary (type 3) LSA. The <i>cost</i> range is from                                                                                           |
|        | 0 to 16777215.                                                      |                                                                                                    |
| Step 4 | summary-address <i>ip-prefix/length</i><br>[no-advertise   tag tag] | Creates a summary address on an ASBR for a<br>range of addresses and optionally assigns a ta<br>for this summary address that can be used for |
|        |                                                                     |                                                                                                    |
|        | <pre>Example:<br/>switch(config-router)# summary-address</pre>      | redistribution with route maps.                                                                                                    |
|        | 10.5.0.0/16 tag 2                                                   |                                                                                                    |
| Step 5 | (Optional) show ip ospf summary-address                             | Displays information about OSPF summary                                                                                                    |
|        | Example:                                                            | addresses.                                                                                                    |
|        | <pre>switch(config-router)# show ip ospf summary-address</pre>      |                                                                                                    |
| Step 6 | (Optional) copy running-config startup-config                       |                                                                                                    |
|        | Example:                                                            | configuration.                                                                                                    |
|        | <pre>switch(config)# copy running-config startup-config</pre>       |                                                                                                    |

### Procedure

### Example

This example shows how to create summary addresses between areas on an ABR:

switch# configure terminal switch(config)# router ospf 201 switch(config-router)# area 0.0.0.10 range 10.3.0.0/16 switch(config-router)# copy running-config startup-config

This example shows how to create summary addresses on an ASBR:

```
switch# configure terminal
switch(config)# router ospf 201
switch(config-router)# summary-address 10.5.0.0/16
switch(config-router)# copy running-config startup-config
```

## **Configuring Stub Route Advertisements**

Use stub route advertisements when you want to limit the OSPFv2 traffic through this router for a short time. See the OSPFv2 Stub Router Advertisements section.

Stub route advertisements can be configured with the following optional parameters:

- On startup—Sends stub route advertisements for the specified announce time.
- Wait for BGP—Sends stub router advertisements until BGP converges.

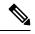

Note

You should not save the running configuration of a router when it is configured for a graceful shutdown because the router continues to advertise a maximum metric after it is reloaded.

### Before you begin

Ensure that you have enabled the OSPF feature (see the Enabling OSPFv2 section).

|        | Command or Action                                                                                                    | Purpose                                      |
|--------|----------------------------------------------------------------------------------------------------|----------------------------------------------|
| Step 1 | configure terminal                                                                                                    | Enters global configuration mode.            |
|        | Example:                                                                                                    |                                              |
|        | <pre>switch# configure terminal switch(config)#</pre>                                                                                                    |                                              |
| Step 2 | router ospf instance-tag                                                                                                    | Creates a new OSPFv2 instance with the       |
|        | Example:                                                                                                    | configured instance tag.                     |
|        | <pre>switch(config)# router ospf 201 switch(config-router)#</pre>                                                                                                 |                                              |
| Step 3 | <b>max-metric router-lsa</b> [external-lsa<br>[max-metric-value]] [include-stub] [on-startup<br>{seconds   wait-for bgp tag}] [summary-lsa<br>[max-metric-value}] | Configures OSPFv2 stub route advertisements. |
|        | Example:                                                                                                    |                                              |
|        | <pre>switch(config-router)# max-metric router-lsa</pre>                                                                                                    |                                              |
| Step 4 | (Optional) copy running-config startup-config                                                                                                    |                                              |
|        | Example:                                                                                                    | configuration.                               |
|        | <pre>switch(config)# copy running-config startup-config</pre>                                                                                                    |                                              |

This example shows how to enable the stub router advertisements on startup for the default 600 seconds:

```
switch# configure terminal
switch(config)# router ospf 201
switch(config-router)# max-metric router-lsa on-startup
switch(config-router)# copy running-config startup-config
```

### Modifying the Default Timers

OSPFv2 includes a number of timers that control the behavior of protocol messages and shortest path first (SPF) calculations. OSPFv2 includes the following optional timer parameters:

- LSA arrival time—Sets the minimum interval allowed between LSAs that arrive from a neighbor. LSAs that arrive faster than this time are dropped.
- Pacing LSAs—Sets the interval at which LSAs are collected into a group and refreshed, checksummed, or aged. This timer controls how frequently LSA updates occur and optimizes how many are sent in an LSA update message (see theFlooding and LSA Group Pacing section).
- Throttle LSAs—Sets the rate limits for generating LSAs. This timer controls how frequently LSAs are generated after a topology change occurs.
- Throttle SPF calculation—Controls how frequently the SPF calculation is run.

At the interface level, you can also control the following timers:

- Retransmit interval—Sets the estimated time between successive LSAs
- Transmit delay-Sets the estimated time to transmit an LSA to a neighbor.

See the Configuring Networks in OSPFv2 section for information about the hello interval and dead timer.

### Before you begin

Ensure that you have enabled the OSPF feature (see the Enabling OSPFv2 section).

|        | Command or Action                                                 | Purpose                                |
|--------|-------------------------------------------------------------------|----------------------------------------|
| Step 1 | configure terminal                                                | Enters global configuration mode.      |
|        | Example:                                                          |                                        |
|        | <pre>switch# configure terminal switch(config)#</pre>             |                                        |
| Step 2 | router ospf instance-tag                                          | Creates a new OSPFv2 instance with the |
|        | Example:                                                          | configured instance tag.               |
|        | <pre>switch(config)# router ospf 201 switch(config-router)#</pre> |                                        |

I

|         | Command or Action                                                                                                    | Purpose                                                                                                    |
|---------|----------------------------------------------------------------------------------------------------|----------------------------------------------------------------------------------------------------|
| Step 3  | <pre>timers lsa-arrival msec Example: switch(config-router)# timers lsa-arrival 2000</pre>                                          | Sets the LSA arrival time in milliseconds. The range is from 10 to 600000. The default is 1000 milliseconds.                                                                                                    |
| Step 4  | <pre>timers lsa-group-pacing seconds Example: switch(config-router)# timers lsa-group-pacing 1800</pre>                             | Sets the interval in seconds for grouping LSAs<br>The range is from 1 to 1800. The default is 240<br>seconds.                                                                                                    |
| Step 5  | <pre>timers throttle lsa start-time hold-interval max-time Example: switch(config-router)# timers throttle lsa 3000 6000 6000</pre> | <ul> <li>Sets the rate limit in milliseconds for generating LSAs with the following timers:</li> <li><i>start-time</i>—The range is from 50 to 5000 milliseconds. The default value is 50 milliseconds.</li> <li><i>hold-interrval</i>—The range is from 50 to 30,000 milliseconds. The default value is 5000 milliseconds.</li> <li><i>max-time</i>—The range is from 50 to 30,000 milliseconds.</li> <li><i>max-time</i>—The range is from 50 to 30,000 milliseconds. The default value is 5000 milliseconds.</li> </ul> |
| Step 6  | <pre>timers throttle spf delay-time hold-time max-wait Example: switch(config-router)# timers throttle spf 3000 2000 4000</pre>     | Sets the SPF best path schedule initial delay<br>time and the minimum hold time in seconds<br>between SPF best path calculations. The range<br>is from 1 to 600000. The default is no delay<br>time and 5000 millisecond hold time.                                                                                                    |
| Step 7  | <pre>interface type slot/port Example: switch(config) # interface ethernet 1/2 switch(config-if)</pre>                              | Enters interface configuration mode.                                                                                                    |
| Step 8  | no switchport<br>Example:<br>switch(config-if)# no switchport                                                                       | Configures the interface as a Layer 3 routed interface.                                                                                                    |
| Step 9  | <pre>ip ospf hello-interval seconds Example: switch(config-if)# ip ospf hello-interval 30</pre>                                     | Sets the hello interval for this interface. The range is from 1 to 65535. The default is 10.                                                                                                    |
| Step 10 | ip ospf dead-interval seconds<br>Example:                                                                                           | Sets the dead interval for this interface. The range is from 1 to 65535.                                                                                                    |

|         | Command or Action                                                                                                    | Purpose                                                                                                    |
|---------|----------------------------------------------------------------------------------------------------|----------------------------------------------------------------------------------------------------|
|         | <pre>switch(config-if)# ip ospf dead-interval 30</pre>                                                               | -                                                                                                    |
| Step 11 | <pre>ip ospf retransmit-interval seconds Example: switch(config-if)# ip ospf retransmit-interval 30</pre>            | Sets the estimated time in seconds between LSAs transmitted from this interface. The range is from 1 to 65535. The default is 5. |
| Step 12 | <pre>ip ospf transmit-delay seconds Example: switch(config-if)# ip ospf transmit-delay 450 switch(config-if)#</pre>  | Sets the estimated time in seconds to transmit<br>an LSA to a neighbor. The range is from 1 to<br>450. The default is 1.         |
| Step 13 | (Optional) <b>show ip ospf</b><br><b>Example:</b><br>switch(config-if)# show ip ospf                                 | Displays information about OSPF.                                                                                                 |
| Step 14 | <pre>(Optional) copy running-config startup-config Example: switch(config)# copy running-config startup-config</pre> | Copies the running configuration to the startup configuration.                                                                   |

This example shows how to control LSA flooding with the lsa-group-pacing option:

```
switch# configure terminal
switch(config)# router ospf 201
switch(config-router)# timers lsa-group-pacing 300
switch(config-router)# copy running-config startup-config
```

## **Restarting an OSPFv2 Instance**

You can restart an OSPv2 instance. This action clears all neighbors for the instance.

To restart an OSPFv2 instance and remove all associated neighbors, use the following command:

|        | Command or Action                           | Purpose                                      |
|--------|---------------------------------------------|----------------------------------------------|
| Step 1 | restart ospf instance-tag                   | Restarts the OSPFv2 instance and removes all |
|        | Example:                                    | neighbors.                                   |
|        | <pre>switch(config)# restart ospf 201</pre> |                                              |

## **Configuring OSPFv2 with Virtualization**

You can create multiple OSPFv2 instances. You can also create multiple VRFs and use the same or multiple OSPFv2 instances in each VRF. You can assign an OSPFv2 interface to a VRF.

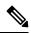

Note

Configure all other parameters for an interface after you configure the VRF for an interface. Configuring a VRF for an interface deletes all the configuration for that interface.

### Before you begin

Ensure that you have enabled the OSPF feature (see the Enabling OSPFv2 section).

|        | Command or Action                                                                | Purpose                                                      |
|--------|----------------------------------------------------------------------------------|--------------------------------------------------------------|
| Step 1 | configure terminal                                                               | Enters global configuration mode.                            |
|        | Example:                                                                         |                                                              |
|        | <pre>switch# configure terminal switch(config)#</pre>                            |                                                              |
| Step 2 | vrf context vrf-name                                                             | Creates a new VRF and enters VRF                             |
|        | Example:                                                                         | configuration mode.                                          |
|        | <pre>switch(config)# vrf context RemoteOfficeVRF switch(config-vrf)#</pre>       |                                                              |
| Step 3 | router ospf instance-tag                                                         | Creates a new OSPFv2 instance with the                       |
|        | Example:                                                                         | configured instance tag.                                     |
|        | <pre>switch(config-vrf)# router ospf 201 switch(config-router)#</pre>            |                                                              |
| Step 4 | vrf vrf-name                                                                     | Enters VRF configuration mode.                               |
|        | Example:                                                                         |                                                              |
|        | <pre>switch(config-router)# vrf RemoteOfficeVRF switch(config-router-vrf)#</pre> |                                                              |
| Step 5 | (Optional) maximum-paths path                                                    | Configures the maximum number of equal                       |
|        | Example:                                                                         | OSPFv2 paths to a destination in the route                   |
|        | switch(config-router-vrf)# maximum-paths                                         | table for this VRF. This feature is used for load balancing. |
| Step 6 | interface interface-type slot/port                                               | Enters interface configuration mode.                         |
|        | Example:                                                                         |                                                              |
|        | <pre>switch(config-router-vrf)# interface ethernet 1/2 switch(config-if)#</pre>  |                                                              |

|         | Command or Action                                             | Purpose                                         |
|---------|---------------------------------------------------------------|-------------------------------------------------|
| Step 7  | no switchport                                                 | Configures the interface as a Layer 3 routed    |
|         | Example:                                                      | interface.                                      |
|         | <pre>switch(config-if)# no switchport</pre>                   |                                                 |
| Step 8  | vrf member vrf-name                                           | Adds this interface to a VRF.                   |
|         | Example:                                                      |                                                 |
|         | <pre>switch(config-if)# vrf member RemoteOfficeVRF</pre>      |                                                 |
| Step 9  | ip address ip-prefix/length                                   | Configures an IP address for this interface.    |
|         | Example:                                                      | You must do this step after you assign this     |
|         | switch(config-if)# ip address                                 | interface to a VRF.                             |
|         | 192.0.2.1/16                                                  |                                                 |
| Step 10 | ip router ospf instance-tag area area-id                      | Assigns this interface to the OSPFv2 instance   |
|         | Example:                                                      | and area configured.                            |
|         | <pre>switch(config-if)# ip router ospf 201</pre>              |                                                 |
|         | area O                                                        |                                                 |
| Step 11 | (Optional) copy running-config                                | Copies the running configuration to the startup |
|         | startup-config                                                | configuration.                                  |
|         | Example:                                                      |                                                 |
|         | <pre>switch(config)# copy running-config startup-config</pre> |                                                 |

This example shows how to create a VRF and add an interface to the VRF:

```
switch# configure terminal
switch(config)# vrf context NewVRF
switch(config)# router ospf 201
switch(config)# interface ethernet 1/2
switch(config-if)# vrf member NewVRF
switch(config-if)# ip address 192.0.2.1/16
switch(config-if)# ip router ospf 201 area 0
switch(config-if)# copy running-config startup-config
```

## **Verifying the OSPFv2 Configuration**

To display the OSPFv2 configuration, perform one of the following tasks:

|   | Command      | Purpose                            |
|---|--------------|------------------------------------|
| ! | show ip ospf | Displays the OSPFv2 configuration. |

| Command                                                                                                    | Purpose                                                    |  |
|----------------------------------------------------------------------------------------------------|------------------------------------------------------------|--|
| <pre>show ip ospf border-routers [vrf {vrf-name all   default   management}]</pre>                                                     | Displays the OSPFv2 border router configuration.           |  |
| <pre>show ip ospf database [vrf {vrf-name   all   default   management}]</pre>                                                         | Displays the OSPFv2 link-state database summary.           |  |
| <pre>show ip ospf interface number [vrf {vrf-name all   default   management}]</pre>                                                   | Displays the OSPFv2 interface configuration.               |  |
| <pre>show ip ospf lsa-content-changed-list neighbor-id interface-type number [vrf {vrf-name   all   default   management}]</pre>       | Displays the OSPFv2 LSAs that have changed.                |  |
| <pre>show ip ospf neighbors [neighbor-id] [detail] [interface-type number] [vrf {vrf-name all   default   management}] [summary]</pre> | Displays the list of OSPFv2 neighbors.                     |  |
| <pre>show ip ospf request-list neighbor-id interface-type number [vrf {vrf-name all   default  management}]</pre>                      | Displays the list of OSPFv2 link-state requests.           |  |
| <pre>show ip ospf retransmission-list neighbor-id interface-type number [vrf {vrf-name all   default   management}]</pre>              | Displays the list of OSPFv2 link-state retransmissions.    |  |
| <pre>show ip ospf route [ospf-route] [summary] [vrf {vrf-name all   default   management}]</pre>                                       | Displays the internal OSPFv2 routes.                       |  |
| <pre>show ip ospf summary-address [vrf {vrf-name all   default   management}]</pre>                                                    | Displays information about the OSPFv2 summary addresses.   |  |
| <pre>show ip ospf virtual-links [brief] [vrf {vrf-name all   default   management}]</pre>                                              | Displays information about OSPFv2 virtual links.           |  |
| <pre>show ip ospf vrf {vrf-name all   default   management}</pre>                                                                      | Displays information about VRF-based OSPFv2 configuration. |  |
| show running-configuration ospf                                                                                                    | Displays the current running OSPFv2 configuration.         |  |

# **Displaying OSPFv2 Statistics**

To display OSPFv2 statistics, use the following commands:

| Command                                                                                                    | Purpose                                                  |
|----------------------------------------------------------------------------------------------------|----------------------------------------------------------|
| <pre>show ip ospf policy statistics area area-id filter-list { in   out } [ vrf {vrf-name   all   default   management }]</pre>                                     | Displays the OSPFv2 route policy statistics for an area. |
| <pre>show ip ospf policy statistics redistribute { bgp id   direct   eigrp id   ospf id   rip id   static } vrf {     vrf-name   all   default   management}]</pre> | Displays the OSPFv2 route policy statistics.             |

| Command                                                                                                    | Purpose                              |
|----------------------------------------------------------------------------------------------------|--------------------------------------|
| <pre>show ip ospf statistics [ vrf { vrf-name   all   default   management}]</pre>                           | Displays the OSPFv2 event counters.  |
| <pre>show ip ospf traffic [ interface - type number ] [ vrf { vrf-name   all   default   management }]</pre> | Displays the OSPFv2 packet counters. |

# **Configuration Examples for OSPFv2**

This example shows how to configure OSPFv2:

```
feature ospf
router ospf 201
router-id 290.0.2.1
interface ethernet 1/2
no switchport
ip router ospf 201 area 0.0.0.10
ip ospf authentication
ip ospf authentication-key 0 mypass
```

# **Additional References**

For additional information related to implementing OSPF, see the following sections:

## **Related Documents**

| Related Topic | Document Title                   |
|---------------|----------------------------------|
| Route maps    | Configuring Route Policy Manager |

## MIBs

| MIBs         | MIBs Link                                                      |
|--------------|----------------------------------------------------------------|
| • OSPF-MIB   | To locate and download MIBs, go to the following: MIB Locator. |
| • OSPFIRAPMB |                                                                |